**Guida all'installazione del server di generazione rapporti di ZENworks** 

# **Novell**. **ZENworks. 10 Asset Management SP2**

<span id="page-0-0"></span>**10.2** 27 maggio 2009

**www.novell.com**

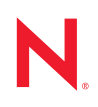

### **Note legali**

Novell, Inc. non rilascia alcuna dichiarazione e non fornisce alcuna garanzia in merito al contenuto o uso di questa documentazione e in particolare non riconosce alcuna garanzia espressa o implicita di commerciabilità o idoneità per uno scopo particolare. Novell, Inc. inoltre si riserva il diritto di aggiornare la presente pubblicazione e di modificarne il contenuto in qualsiasi momento, senza alcun obbligo di notificare tali revisioni o modifiche a qualsiasi persona fisica o giuridica.

Novell, Inc. non rilascia alcuna dichiarazione e non fornisce alcuna garanzia in merito ad alcun software e in modo specifico non riconosce alcuna garanzia espressa o implicita di commerciabilità o idoneità per uno scopo particolare. Novell, Inc. inoltre si riserva il diritto di modificare qualsiasi parte del software Novell in qualsiasi momento, senza alcun obbligo di notificare tali modifiche a qualsiasi persona fisica o giuridica.

Qualsiasi informazione tecnica o prodotto fornito in base a questo Contratto può essere soggetto ai controlli statunitensi relativi alle esportazioni e alla normativa sui marchi di fabbrica in vigore in altri paesi. L'utente si impegna a rispettare la normativa relativa al controllo delle esportazioni e a ottenere qualsiasi licenza o autorizzazione necessaria per esportare, riesportare o importare prodotti finali. L'utente si impegna inoltre a non esportare o riesportare verso entità incluse negli elenchi di esclusione delle esportazioni statunitensi o a qualsiasi paese sottoposto a embargo o che sostiene movimenti terroristici, come specificato nella legislazione statunitense in materia di esportazioni. L'utente accetta infine di non utilizzare i prodotti finali per utilizzi correlati ad armi nucleari, missilistiche o biochimiche. Per ulteriori informazioni sull'esportazione di software Novell, vedere la [pagina Web sui](http://www.novell.com/info/exports/)  [servizi commerciali internazionali di Novell](http://www.novell.com/info/exports/) (http://www.novell.com/info/exports/). Novell non si assume alcuna responsabilità relativa al mancato ottenimento, da parte dell'utente, delle autorizzazioni di esportazione necessarie.

Copyright © 2008-2009 Novell, Inc. Tutti i diritti riservati. È vietato riprodurre, fotocopiare, memorizzare su un sistema di recupero o trasmettere la presente pubblicazione o parti di essa senza l'espresso consenso scritto dell'editore.

Novell, Inc. detiene i diritti di proprietà intellettuale relativi alla tecnologia incorporata nel prodotto descritto in questo documento. In particolare, senza limitazioni, questi diritti di proprietà intellettuale possono comprendere uno o più brevetti USA elencati nella [pagina Web relativa ai brevetti internazionali di Novell](http://www.novell.com/company/legal/patents/) (http://www.novell.com/ company/legal/patents/) e uno o più brevetti aggiuntivi o in corso di registrazione negli Stati Uniti e in altri paesi.

Novell, Inc. 404 Wyman Street, Suite 500 Waltham, MA 02451 USA www.novell.com

*Documentazione online:* [per accedere alla documentazione online più recente per questo e altri prodotti](http://www.novell.com/documentation)  [Novell, consultare la pagina Web della documentazione Novell](http://www.novell.com/documentation) (http://www.novell.com/documentation).

## **Marchi di fabbrica di Novell**

Per informazioni sui marchi di fabbrica di Novell, vedere [l'elenco di marchi di fabbrica e di servizio di Novell](http://www.novell.com/company/legal/trademarks/tmlist.html) (http:/ /www.novell.com/company/legal/trademarks/tmlist.html).

## **Materiali di terze parti**

Tutti i marchi di fabbrica di terze parti appartengono ai rispettivi proprietari.

Guida all'installazione del server di generazione rapporti di ZENworks 10 Asset Management

# **Sommario**

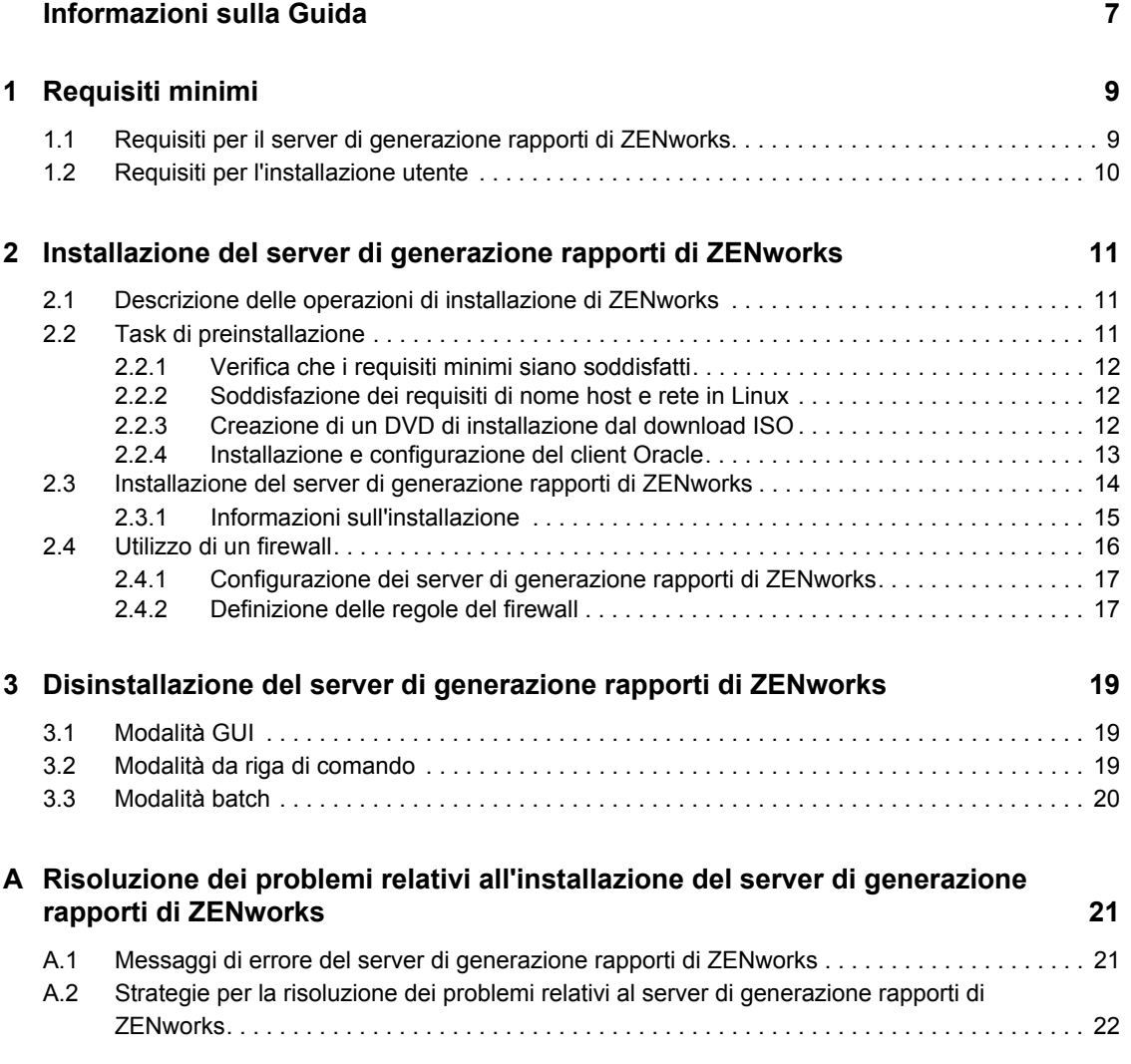

# <span id="page-6-0"></span>**Informazioni sulla Guida**

La presente *Guida all'installazione del server di generazione rapporti* include informazioni che consentono di installare correttamente Novell® ZENworks® 10 Asset Management SP2 con il server di generazione rapporti di ZENworks. Le informazioni della guida sono organizzate come segue:

- [Capitolo 1, "Requisiti minimi", a pagina 9](#page-8-0)
- [Capitolo 2, "Installazione del server di generazione rapporti di ZENworks", a pagina 11](#page-10-0)
- [Capitolo 3, "Disinstallazione del server di generazione rapporti di ZENworks", a pagina 19](#page-18-0)
- [Appendice A, "Risoluzione dei problemi relativi all'installazione del server di generazione](#page-20-0)  [rapporti di ZENworks", a pagina 21](#page-20-0)

### **Destinatari**

Questa guida è destinata agli amministratori del server di generazione rapporti di ZENworks.

## **Feedback**

È possibile inviare i propri commenti e suggerimenti relativi a questa guida e agli altri documenti forniti con questo prodotto. Utilizzare la funzionalità Commenti utente in fondo a ciascuna pagina della documentazione online oppure visitare la [pagina Web per i commenti sulla documentazione di](http://www.novell.com/documentation/feedback.html)  [Novell](http://www.novell.com/documentation/feedback.html) (http://www.novell.com/documentation/feedback.html) e inserire i propri commenti.

### **Documentazione aggiuntiva**

Esiste altra documentazione per il server di generazione rapporti di ZENworks (in formato PDF e HTML) che è possibile utilizzare per ottenere ulteriori informazioni e implementare il prodotto. Per ulteriore documentazione, vedere la [documentazione di ZENworks 10 Asset Management](http://www.novell.com/documentation/zam10/) (http:// www.novell.com/documentation/zam10/).

### **Convenzioni della documentazione**

Nella documentazione di Novell, il simbolo maggiore di (>) viene utilizzato per separare le azioni di uno stesso passo di procedura e gli elementi in un percorso di riferimenti incrociati.

Un simbolo di marchio di fabbrica  $(\mathbb{R}, \mathbb{M}, \text{ecc})$  denota un marchio di fabbrica Novell. L'asterisco<sup>\*</sup> indica un marchio di fabbrica di terze parti.

Quando un nome di percorso può essere scritto con una barra rovesciata (\) per alcune piattaforme o con una barra (/) per altre piattaforme, verrà riportato con una barra rovesciata. Gli utenti di piattaforme che richiedono l'uso di barre (/) nei percorsi, ad esempio Linux\*, dovranno utilizzare questo carattere e non la barra rovesciata.

# <span id="page-8-0"></span><sup>1</sup>**Requisiti minimi**

Il programma di installazione del server di generazione rapporti di ZENworks di ZENworks® 10 Asset Management SP2 installa il server di generazione rapporti di ZENworks, che può essere utilizzato per la generazione di rapporti personalizzati sull'infrastruttura di ZENworks.

Le seguenti sezioni descrivono i requisiti hardware e software minimi per il server di generazione rapporti di ZENworks:

- [Sezione 1.1, "Requisiti per il server di generazione rapporti di ZENworks", a pagina 9](#page-8-1)
- [Sezione 1.2, "Requisiti per l'installazione utente", a pagina 10](#page-9-0)

**Importante:** tutti i requisiti elencati nelle sezioni seguenti sono minimi. Pertanto, si presuppone che pacchetti di supporto successivi, versioni intermedie, versioni aggiornate e numeri di versioni superiori siano supportati. Come requisito minimo del sistema operativo del server primario in Windows Server\* 2003 è elencato SP1. Sono tuttavia supportati anche SP2 o versioni successive.

## <span id="page-8-2"></span><span id="page-8-1"></span>**1.1 Requisiti per il server di generazione rapporti di ZENworks**

Il server in cui è installato il software del server di generazione rapporti di ZENworks deve soddisfare i seguenti requisiti minimi:

- È necessario installare ZENworks 10 Asset Management SP2 prima di installare il server di generazione rapporti di ZENworks.
- Il server di generazione rapporti di ZENworks può essere installato su tutte le piattaforme dei server primari di ZENworks 10 Asset Management SP2. Per ulteriori informazioni, vedere "[Requisiti per il server primario](#page-8-2)" nella *[Guida allinstallazione di ZENworks 10 Asset](#page-0-0)  [Management](#page-0-0)*.
- Requisiti dell'hardware:
	- RAM: 3 GB
	- Spazio su disco: 5,6 GB
- Il server deve consentire il traffico nelle seguenti porte TCP:
	- Porta 3306, che viene utilizzata dal database MySQL\* incorporato nel server di generazione rapporti ZENworks
	- Porta 6400, che viene utilizzata da Central Management Server nel server di generazione rapporti ZENworks.
	- Porta 6410, che viene utilizzata da Server Intelligence Agent nel server di generazione rapporti ZENworks.
	- Porta 6420, che è una porta di controllo nel server di generazione rapporti ZENworks.

1

# <span id="page-9-0"></span>**1.2 Requisiti per l'installazione utente**

L'utente che esegue il programma di installazione deve disporre dei privilegi di amministratore per il dispositivo. Ad esempio:

- **Windows:** eseguire il login come amministratore Windows\* .
- **Linux:** eseguire il login come utente non root, utilizzare il comando sux per elevare i privilegi a utente root, quindi eseguire il programma di installazione.

# <span id="page-10-0"></span>**Installazione del server di generazione rapporti di ZENworks**

Eseguire i task nelle seguenti sezioni per installare il server di generazione rapporti di ZENworks di ZENworks® 10 Asset Management SP2 :

- [Sezione 2.1, "Descrizione delle operazioni di installazione di ZENworks", a pagina 11](#page-10-1)
- [Sezione 2.2, "Task di preinstallazione", a pagina 11](#page-10-2)
- [Sezione 2.3, "Installazione del server di generazione rapporti di ZENworks", a pagina 14](#page-13-0)
- [Sezione 2.4, "Utilizzo di un firewall", a pagina 16](#page-15-0)

**Avviso:** Se si sta solo testando o esaminando il prodotto, non distribuire il server di generazione rapporti di ZENworks in un ambiente di produzione.

## <span id="page-10-1"></span>**2.1 Descrizione delle operazioni di installazione di ZENworks**

Il server di generazione rapporti di ZENworks, che in precedenza faceva parte dell'installazione ZENworks 10 Asset, viene ora installato tramite un supporto di installazione separato. Non è possibile eseguire l'upgrade dalle versioni precedenti di ZENworks 10 Asset Management. È possibile installare il server di generazione rapporti di ZENworks nelle lingue supportate da ZENworks 10 Asset Management. La durata della procedura di installazione dipende dal numero di lingue selezionate.

È possibile installare il server di generazione rapporti di ZENworks utilizzando uno dei seguenti metodi di installazione:

- **Interfaccia utente grafica:** il CD di installazione include un programma di installazione da interfaccia utente grafica (GUI) compatibile con i server sia Windows sia Linux. Per ulteriori informazioni, consultare ["Installazione dall'interfaccia utente grafica \(GUI\)" a pagina 14](#page-13-1).
- **Riga di comando:** è disponibile un'installazione dalla riga di comando solo per i server Linux. Per ulteriori informazioni, consultare ["Installazione dalla riga di comando \(solo in Linux\)" a](#page-13-2)  [pagina 14](#page-13-2).
- **Modalità batch:** l'installazione in modalità batch non richiede l'intervento dell'utente. È necessario modificare il file di configurazione in modalità batch ed eseguire il programma di installazione con uno switch per l'avvio dell'installazione in modalità batch. Per ulteriori informazioni, vedere "Installazione in modalità batch" a pagina 14.

# <span id="page-10-2"></span>**2.2 Task di preinstallazione**

Eseguire i seguenti task appropriati, quindi continuare con [Sezione 2.3, "Installazione del server di](#page-13-0)  [generazione rapporti di ZENworks", a pagina 14](#page-13-0):

- [Sezione 2.2.1, "Verifica che i requisiti minimi siano soddisfatti", a pagina 12](#page-11-0)
- [Sezione 2.2.2, "Soddisfazione dei requisiti di nome host e rete in Linux", a pagina 12](#page-11-1)
- [Sezione 2.2.3, "Creazione di un DVD di installazione dal download ISO", a pagina 12](#page-11-2)
- [Sezione 2.2.4, "Installazione e configurazione del client Oracle", a pagina 13](#page-12-0)

## <span id="page-11-0"></span>**2.2.1 Verifica che i requisiti minimi siano soddisfatti**

- Assicurarsi che il dispositivo in cui si desidera installare il software del server soddisfi i requisiti necessari: Per ulteriori informazioni, vedere [Capitolo 1, "Requisiti minimi", a](#page-8-0)  [pagina 9.](#page-8-0)
- Verificare che le porte 6400, 3306, 6410 e 6420 siano libere. Se queste porte sono occupate, verrà chiesto di specificare porte alternative in cui installare il server di generazione rapporti di ZENworks.

Se le porte sono bloccate da un firewall, è necessario abilitarlo. Per ulteriori informazioni, vedere [Sezione 2.4, "Utilizzo di un firewall", a pagina 16.](#page-15-0)

- Assicurarsi che il server sia connesso alla rete.
- Verificare che il server ZENworks, il Loader Novell ZENworks e i servizi Database Novell ZENworks siano in esecuzione.

**Importante:** per installare una nuova istanza del server di generazione rapporti di ZENworks nella stessa zona di gestione, assicurarsi di archiviare i rapporti dell'istanza esistente prima di iniziar la nuova installazione. Questo perché l'istanza esistente del server di generazione rapporti di ZENworks si interrompe al termine della nuova installazione e non sarà più possibile recuperare alcun rapporto. È possibile ripristinare i rapporti archiviati nella nuova istanza del server di generazione rapporti di ZENworks.

## <span id="page-11-1"></span>**2.2.2 Soddisfazione dei requisiti di nome host e rete in Linux**

Il server Linux deve disporre di un nome host fisso prima di eseguire lo script di installazione. È necessario disporre dei privilegi root per impostare o modificare queste informazioni sul sistema. Per ulteriori informazioni, consultare la documentazione del sistema Linux.

## <span id="page-11-2"></span>**2.2.3 Creazione di un DVD di installazione dal download ISO**

Se il server di generazione rapporti di ZENworks di ZENworks 10 Asset Management SP2 è stato ottenuto come download di un'immagine ISO, è necessario creare DVD di installazione distinti per Windows e Linux per installare il server di generazione rapporti di ZENworks su queste piattaforme.

- **1** Scaricare l'immagine ISO del server di generazione rapporti di ZENworks di ZENworks 10 Asset Management SP2 dal [sito Web di Novell](http://www.novell.com/) (http://www.novell.com/) e copiarla in un'ubicazione temporanea sul dispositivo Windows o Linux.
- **2** Copiare l'immagine ISO su un DVD.

In Linux è possibile eseguire facoltativamente il programma di installazione dal punto di montaggio ISO anziché masterizzare il DVD.

## <span id="page-12-0"></span>**2.2.4 Installazione e configurazione del client Oracle**

Se ZENworks 10 Asset Management SP2 è configurato per un database Oracle\* 10g esterno, prima di installare il server di generazione rapporti di ZENworks, è necessario installare e configurare il client Oracle 10g nello stesso database Oracle utilizzato da ZENworks 10 Asset Management SP2 tramite Net Configuration Assistant. Per installare il client Oracle 10g, consultare la [documentazione di Oracle 10g](http://www.oracle.com/technology/documentation/database10g.html) (http://www.oracle.com/technology/documentation/ database10g.html).

- **1** Installare il client Oracle nel server su cui si prevede di installare il server di generazione rapporti di ZENworks. Il client Oracle deve essere della stessa versione del database Oracle 10g esterno configurato per il server ZENworks Asset Management.
	- Sulle piattaforme Windows a 64 bit, installare il client Oracle 10g a 32 bit, Il server di generazione rapporti di ZENworks supporta solo l'emulazione a 32 bit sulle piattaforme Windows a 64 bit.
	- Sulle piattaforme Linux a 64 bit, installare il client Oracle 10g a 64 bit e impostare il valore della variabile di ambiente LD\_LIBRARY\_PATH su \$ORACLE\_HOME/lib32 utilizzando il seguente comando:

export LD\_LIBRARY\_PATH=\$ORACLE\_HOME/lib32:\$LD\_LIBRARY\_PATH

Il client Oracle 10g R2 non è supportato sui server SLES 10. Per informazioni su come installare il client Oracle 10g R2 su un server SLES 10 SP2, vedere l'articolo Novell Cool Solutions intitolato ["Installing Oracle 10g R2 Database on SLES 10"](http://www.novell.com/coolsolutions/appnote/17778.html) (http://www.novell.com/ coolsolutions/appnote/17778.html) (Installazione del database Oracle 10g R2 su SLES 10).

Per ulteriori informazioni su come installare il client Oracle, vedere la *[Guida all'installazione](http://www.oracle.com/technology/documentation/database10g.html)  [del client del database Oracle](http://www.oracle.com/technology/documentation/database10g.html)* (http://www.oracle.com/technology/documentation/ database10g.html). Assicurarsi di selezionare *Amministratore* nella finestra Tipo di installazione.

**Importante:** In Linux, verificare che la directory di installazione del client Oracle sia accessibile a tutti gli utenti in lettura ed esecuzione.

- **2** (Condizionale) In Linux, dopo aver installato il client Oracle, controllare se il valore della variabile d'ambiente ORACLE\_HOME è impostato sul percorso della directory in cui è installato il client Oracle. Se la variabile d'ambiente ORACLE\_HOME non è disponibile, aggiungere manualmente ORACLE\_HOME come nuova variabile d'ambiente e impostarne il valore sul percorso in cui è installato il client Oracle.
- **3** Assicurarsi che la variabile d'ambiente TNS ADMIN sia impostata correttamente.
	- In Windows se il file tnsnames.ora non si trova nell'ubicazione di default (%ORACLE\_HOME%\NETWORK\ADMIN), creare una nuova variabile d'ambiente con il nome TNS\_ADMIN. Impostare il valore di questa nuova variabile d'ambiente sul percorso della directory di residenza.
	- In Linux se il file tnsnames.ora non si trova nell'ubicazione di default (%ORACLE\_HOME%\network\admin), creare una nuova variabile d'ambiente con il nome TNS\_ADMIN. Impostare il valore di questa nuova variabile d'ambiente sul percorso della directory di residenza.
- **4** Individuare la directory \$ORACLE\_HOME/bin ed eseguire lo script netmgr per aprire Oracle Net Manager.
- **5** Quando si esegue Oracle Net Manager, assicurarsi che sia configurato il Service Naming corretto per il database Oracle esterno di ZENworks.

## <span id="page-13-0"></span>**2.3 Installazione del server di generazione rapporti di ZENworks**

- <span id="page-13-1"></span>**1** Avviare il programma di installazione del server di generazione rapporti di ZENworks utilizzando uno dei seguenti metodi:
	- **Installazione dall'interfaccia utente grafica (GUI)** 
		- 1. Inserire il DVD *Novell ZENworks 10 Asset Management con server di generazione rapporti SP2* per Windows nel server di installazione.

Sui dispositivi Windows, l'installazione si avvia automaticamente dopo l'inserimento del DVD. È anche possibile selezionare la lingua nella pagina di installazione visualizzata. Se l'installazione non si avvia automaticamente, eseguire il file setup.exe dalla directory radice dopo aver inserito il DVD.

In un dispositivo Linux montare il DVD, quindi eseguire sh /media/cdrom/ setup.sh.

- <span id="page-13-2"></span> **Installazione dalla riga di comando (solo in Linux)** 
	- 1. Inserire il DVD *Novell ZENworks 10 Configuration Management con server di generazione rapporti SP2 Novell ZENworks 10 Asset Management con server di generazione rapporti SP2* per Linux nel server di installazione.
	- 2. Installare il DVD.
	- 3. Per avviare un'installazione dalla riga di comando in una directory dove tutti gli utenti (compresi gli "altri") hanno accesso in lettura e scrittura, montare il DVD oppure copiare i file del DVD in un'ubicazione temporanea diversa dalla directory / root.

Verificare che tutti gli utenti (compresi gli "altri") abbiano accesso in lettura e scrittura ai file copiati e alle directory superiori.

4. Eseguire il comando seguente:

/*mount\_location*/setup.sh -e

- **Installazione in modalità batch** 
	- 1. Creare un file di configurazione per l'installazione in modalità batch utilizzando il seguente comando:

setup.exe/setup.sh -s

- 2. Aprire il file di configurazione per l'installazione in modalità batch in un editor di testo.
- 3. Cercare ADMINISTRATOR\_PASSWORD=.
- 4. Sostituire \$1ax.nl.env.ADMIN PASSWORD\$ con la password effettiva.

Se ad esempio la password è novell, la voce sarà la seguente:

ADMINISTRATOR\_PASSWORD=novell.

- 5. Salvare il file di configurazione per l'installazione in modalità batch e uscire dall'editor di testo.
- 6. Eseguire il file di configurazione per l'installazione in modalità batch utilizzando il seguente comando:

setup.exe/setup.sh -s -f *percorso\_file\_di\_installazione\_modalità\_batch*

**2** Durante l'installazione, fare riferimento alle informazioni in [Tabella 2-1, "Informazioni](#page-14-1)  [sull'installazione", a pagina 15](#page-14-1) per i dettagli sui dati di installazione che si desiderano conoscere.

Se si utilizza l'installazione dalla GUI, è anche possibile fare clic sul pulsante *Guida* per ottenere le stesse informazioni.

Per il metodo della riga di comando, è possibile digitare Indietro e premere Invio per tornare all'opzione di installazione precedente e apportare modifiche.

In entrambi i casi, parte del completamento del processo di installazione è destinato all'aggiornamento del database, che provoca un elevato utilizzo della CPU e di conseguenza un avvio lento dei servizi.

**3** (Condizionale) In un server Linux se si seleziona il database Oracle, controllare che la variabile d'ambiente LD\_LIBRARY\_PATH sia impostata sul percorso della directory contenente \$ORACLE\_HOME/lib o \$ORACLE\_HOME/lib32. Se la variabile d'ambiente DB\_LIBRARY\_PATH non è disponibile, aggiungerla all'ambiente e impostarne il valore sul percorso della directory che contiene \$ORACLE\_HOME/lib32. Se il percorso \$ORACLE\_HOME/lib32 non è valido, impostare il valore della variabile d'ambiente sul percorso della directory contenente \$ORACLE\_HOME/lib.

**Importante:** È possibile installare il server di generazione rapporti di ZENworks di ZENworks 10 Asset Management SP2 solo tramite il supporto, ma non mappandolo a un'unità di rete.

## <span id="page-14-0"></span>**2.3.1 Informazioni sull'installazione**

Le informazioni necessarie sono elencate in base alla sequenza delle procedure di installazione.

| Informazioni<br>sull'installazione | Spiegazione                                                                                                    |
|------------------------------------|----------------------------------------------------------------------------------------------------|
| Percorso di<br>installazione       | Il server di generazione rapporti do ZENworks viene installato nella cartella di<br>installazione di ZENworks 10 Asset Management SP2<br>%ZENWORKS HOME%\share\boe (Windows) o \$ZENWORKS HOME/share/boe<br>(Linux).                                                                                                    |
| Prereguisiti                       | Nel programma di installazione verrà chiesto di specificare il nome utente e la<br>password. Specificare il nome utente e la password del super amministratore<br>per la zona ZENworks.                                                                                                    |
|                                    | • Il programma di installazione controlla se nel dispositivo è installato un server<br>ZENworks 10 Asset Management.                                                                                                    |
|                                    | • Se le credenziali sono corrette, vengono controllati gli altri prerequisiti, ad<br>esempio lo spazio disponibile sul disco, il sistema operativo e l'architettura del<br>sistema sul dispositivo. Inoltre, se ZENworks 10 Asset Management (SP2) è<br>installato in un database Oracle, il programma di installazione del server di<br>generazione rapporti controlla se il client Oracle è installato nel dispositivo. Se<br>non viene trovato alcun client Oracle, viene visualizzato un errore e<br>l'installazione viene terminata. |
|                                    | • Se i prerequisiti necessari non sono soddisfatti, non è possibile continuare il<br>processo di installazione. I requisiti non soddisfatti vengono visualizzati (GUI)<br>oppure elencati (riga di comando).                                                                                                    |

<span id="page-14-1"></span>*Tabella 2-1 Informazioni sull'installazione* 

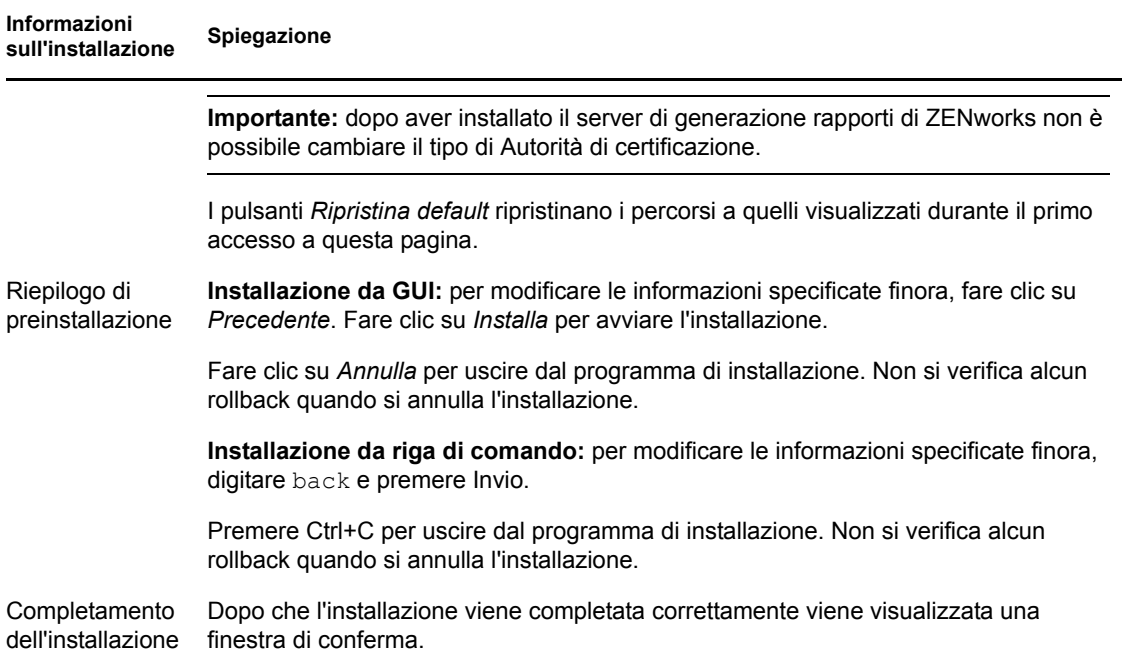

# <span id="page-15-0"></span>**2.4 Utilizzo di un firewall**

Il server di generazione rapporti di ZENworks lavora con i sistemi firewall per consentire la generazione di rapporti nelle reti intranet e in Internet senza compromettere la sicurezza della rete.

Questa sezione include le informazioni sulla configurazione del server di generazione rapporti di ZENworks in un ambiente firewall con il filtro dei pacchetti. Per informazioni dettagliate sul funzionamento del server di generazione rapporti di ZENworks in altri tipi di ambienti firewall, consultare la *[Guida alla distribuzione e alla configurazione di BusinessObjects Enterprise XI](http://support.businessobjects.com/documentation/default.asp)  [Release 2](http://support.businessobjects.com/documentation/default.asp)* (http://support.businessobjects.com/documentation/default.asp).

Per default il server di generazione rapporti di ZENworks utilizza i numeri di porta scelti dinamicamente per la comunicazione tra i componenti. Per consentire al server di generazione rapporti di ZENworks di comunicare attraverso un firewall, è necessario configurarne i componenti in modo da utilizzare porte e indirizzi fissi. È inoltre necessario configurare il firewall per consentire la comunicazione con i servizi esterni al firewall utilizzando le porte e gli indirizzi fissi specificati.

Le seguenti sezioni includono informazioni dettagliate:

- [Sezione 2.4.1, "Configurazione dei server di generazione rapporti di ZENworks", a pagina 17](#page-16-0)
- [Sezione 2.4.2, "Definizione delle regole del firewall", a pagina 17](#page-16-1)

## <span id="page-16-0"></span>**2.4.1 Configurazione dei server di generazione rapporti di ZENworks**

È necessario configurare il server di gestione centrale e tutti i servizi del server di generazione rapporti ZENworks elencati in Central Configuration Manager all'interno del firewall per rispondere alle comunicazioni provenienti dal server delle applicazioni su una porta fissa.

- **1** Sul desktop del server di generazione rapporti di ZENworks, fare clic sul menu *Avvia* > *Programmi* > *Server di generazione rapporti di ZENworks*> *Server di generazione rapporti di ZENworks* > *Central Configuration Manager*.
- <span id="page-16-2"></span>**2** Interrompere il servizio Server di generazione rapporti ZENworks elencato in Central Configuration Manager eseguendo una delle seguenti operazioni:
	- Fare clic con il pulsante destro del mouse sul servizio Server di generazione rapporti ZENworks, quindi scegliere *Interrompi*.
	- Selezionare il servizio Server di generazione rapporti ZENworks, quindi fare clic sull'icona *Interrompi* (**...**) sulla barra degli strumenti.
- **3** Sulla barra degli strumenti fare clic sull'icona *Proprietà* ( $\blacksquare$ ).

Per default viene visualizzata la scheda *Proprietà*.

<span id="page-16-4"></span>**4** Nell'opzione *Comando* aggiungere -requestport *numero\_porta* al valore, dove *numero\_porta* è un numero valido di porta libera.

Ad esempio, il valore del comando per il server di gestione centrale è il seguente:

```
"\\blr-nrm-r1d\C$\Program Files\Novell\ZENworks\share\boe\BusinessObjects 
Enterprise 11.5\win32 x86\CMS.exe" -service -name blr-nrm-r1d.cms -restart
-protocol ssl -ssl_certdir "C:\Program 
Files\Novell\ZENworks\conf\security" -ssl_mycertificate "server.der" -
ssl_trustedcertificate "ca.der" -ssl_mykey "server.key" -
ssl_mykey_passphrase "passphrase.txt" -requestport 5601
```
Ogni server in Central Configuration Manager deve utilizzare un numero di porta univoco, tuttavia è necessario assicurarsi che il numero di porta per il server di gestione centrale sia un valore diverso da 6400.

- **5** Fare clic su *OK*.
- <span id="page-16-3"></span>**6** Riavviare il server eseguendo una delle seguenti operazioni:
	- Fare clic con il pulsante destro del mouse sul servizio Server di generazione rapporti ZENworks, quindi scegliere *Riavvia*.
	- Selezionare il servizio Server di generazione rapporti ZENworks, quindi fare clic sull'icona *Avvia* ( $\blacktriangleright$ ) sulla barra degli strumenti.
- **7** Ripetere le operazioni dal [Passo 2](#page-16-2) al [Passo 6](#page-16-3) per ciascun servizio Server di generazione rapporti ZENworks che si trova dietro al firewall.

## <span id="page-16-1"></span>**2.4.2 Definizione delle regole del firewall**

Se esiste un firewall tra il server di generazione rapporti di ZENworks e gli altri server primari di ZENworks, è necessario specificare le regole di accesso in arrivo. Per ulteriori informazioni sulla definizione di queste regole, consultare la documentazione del firewall.

È consigliabile consentire solo al server primario ZENworks di contattare il server di generazione rapporti di ZENworks in esecuzione nella porta 6400 oppure nella porta specificata nella sezione [Passo 4 a pagina 17](#page-16-4) di [Sezione 2.4.1, "Configurazione dei server di generazione rapporti di](#page-16-0)  [ZENworks", a pagina 17](#page-16-0).

Nella seguente tabella sono elencate le regole di accesso in arrivo.

| Dispositivo audio                     | Porta     | Dispositivo di destinazione                                                                                     | Porta                                                  | <b>Azione</b> |
|---------------------------------------|-----------|----------------------------------------------------------------------------------------------------|--------------------------------------------------------|---------------|
| Server primario di<br><b>7FNworks</b> | Qualsiasi | Server di generazione rapporti di<br>ZENworks (CSM)                                                             | 6400                                                   | Consenti      |
| Server primario di<br><b>7FNworks</b> | Qualsiasi | Server di generazione rapporti di<br>ZENworks (CSM)                                                             | Numero di porta<br>utilizzato mediante<br>-requestport | Consenti      |
| Server primario di<br><b>ZENworks</b> | Qualsiasi | Server di generazione rapporti di<br>ZENworks (altro servizio Server di<br>generazione rapporti di<br>ZENworks) | Numero di porta<br>utilizzato mediante<br>-requestport | Consenti      |
| Qualsiasi computer                    | Qualsiasi | Server di generazione rapporti di<br>ZENworks (CSM)                                                             | Qualsiasi                                              | Rifiuta       |
| Qualsiasi                             | Qualsiasi | Server di generazione rapporti di<br>ZENworks (altro servizio Server di<br>generazione rapporti di<br>ZENworks) | Qualsiasi                                              | Rifiuta       |

*Tabella 2-2 Regole di accesso in arrivo*

# <span id="page-18-0"></span><sup>3</sup>**Disinstallazione del server di generazione rapporti di ZENworks**

Sul server primario nella zona di gestione, è necessario disinstallare il server di generazione rapporti di ZENworks prima di disinstallare ZENworks Configuration Management.

**Nota:** il server di generazione rapporti di ZENworks viene disinstallato nello stesso modo in cui è stato installato.

Se ad esempio il server di generazione rapporti di ZENworks è stato installato utilizzando la modalità da riga di comando, il programma di disinstallazione disinstalla il server solo nella modalità da riga di comando.

- [Sezione 3.1, "Modalità GUI", a pagina 19](#page-18-1)
- [Sezione 3.2, "Modalità da riga di comando", a pagina 19](#page-18-2)
- [Sezione 3.3, "Modalità batch", a pagina 20](#page-19-0)

# <span id="page-18-1"></span>**3.1 Modalità GUI**

**1** Avviare il programma di disinstallazione.

In Windows eseguire il seguente comando:

%ZENWORKS HOME%\bin\zrsuninstall.exe

In Linux eseguire il seguente comando:

```
/opt/novell/zenworks/bin/zrsuninstall
```
Viene visualizzata la pagina di disinstallazione del server di generazione rapporti.

- **2** Fare clic su *Disinstalla*.
- **3** Il programma di disinstallazione verifica se esiste un server di generazione rapporti di ZENworks attivo nella zona.
- **4** Scegliere *Sì* nel prompt che viene visualizzato.

Viene avviato il processo di disinstallazione.

**5** Nella pagina Disinstallazione completata fare clic su *Fatto*.

## <span id="page-18-2"></span>**3.2 Modalità da riga di comando**

**1** Avviare il programma di disinstallazione.

In Linux eseguire il seguente comando:

/opt/novell/zenworks/bin/zrsuninstall

Viene avviato il processo di disinstallazione.

**2** Seguire le istruzioni visualizzate sullo schermo per completare il processo di disinstallazione.

## <span id="page-19-0"></span>**3.3 Modalità batch**

**1** Avviare il programma di disinstallazione.

In Windows eseguire il seguente comando:

%ZENWORKS\_HOME%/bin/zrsuninstall.exe

In Linux eseguire il seguente comando:

/opt/novell/zenworks/bin/zrsuninstall

Su un dispositivo Windows, è possibile visualizzare i log nel file Windows - %ZENWORKS\_HOME%/ logs/ZRSuninstall\_dd\_mm\_yyyy\_hh.mm.ss.log. Su un dispositivo Linux, è possibile visualizzare i log nel file linux - /var/opt/novell/log/zenworks/ ZRSuninstall\_dd\_mm\_yyyy\_hh.mm.ss.log.

# <span id="page-20-0"></span><sup>A</sup>**Risoluzione dei problemi relativi all'installazione del server di generazione rapporti di ZENworks**

Le seguenti sezioni illustrano le soluzioni ai problemi che potrebbero verificarsi durante l'utilizzo del server di generazione rapporti di Novell® ZENworks® Asset Management:

- [Sezione A.1, "Messaggi di errore del server di generazione rapporti di ZENworks", a pagina 21](#page-20-1)
- [Sezione A.2, "Strategie per la risoluzione dei problemi relativi al server di generazione rapporti](#page-21-0)  [di ZENworks", a pagina 22](#page-21-0)

# <span id="page-20-1"></span>**A.1 Messaggi di errore del server di generazione rapporti di ZENworks**

Questa sezione contiene le descrizioni dettagliate di alcuni dei messaggi di errore che possono verificarsi quando si utilizza il server di generazione rapporti di ZENworks.

- ["Installazione del server di generazione rapporti non riuscita. Controllare il file del log di](#page-20-2)  [installazione per ulteriori informazioni." a pagina 21](#page-20-2)
- ["Disinstallazione del server di generazione rapporti di ZENworks non riuscita" a pagina 21](#page-20-3)

## <span id="page-20-2"></span>**Installazione del server di generazione rapporti non riuscita. Controllare il file del log di installazione per ulteriori informazioni.**

- Origine: ZENworks 10 Asset Management SP2; Server di generazione rapporti di ZENworks.
- Spiegazione: Si tratta di un messaggio di errore errato che viene visualizzato anche se il Server di generazione rapporti è stato installato correttamente.
	- Azione: Ignorare il messaggio.

### <span id="page-20-3"></span>**Disinstallazione del server di generazione rapporti di ZENworks non riuscita**

- Origine: ZENworks 10 Configuration Management SP2; Server di generazione dei rapporti di ZENworks.
- Possibile causa: Il servizio Loader Novell ZENworks non si è riavviato al termine del processo di disinstallazione.
	- Azione: Riavviare manualmente il servizio Loader Novell ZENworks.

## <span id="page-21-0"></span>**A.2 Strategie per la risoluzione dei problemi relativi al server di generazione rapporti di ZENworks**

In questa sezione sono illustrate le soluzioni per la risoluzione dei problemi che possono verificarsi durante l'utilizzo del server di generazione rapporti di ZENworks 10 Configuration Management.

- ["Come si abilita la registrazione di debug per i servizi Server di generazione rapporti](#page-21-1)  [ZENworks?" a pagina 22](#page-21-1)
- ["Dove si trovano i file di log di BusinessObjects Enterprise?" a pagina 22](#page-21-2)
- ["Dove si trovano i file log del server di generazione rapporti di ZENworks?" a pagina 23](#page-22-0)
- ["L'installazione del server di generazione rapporti di ZENworks su una macchina virtuale può](#page-22-1)  [concludersi con un errore quando si utilizza ZCM\\_REPORTING\\_10.File x.0.iso montato sul](#page-22-1)  [sistema host come CD-ROM su tale macchina virtuale." a pagina 23](#page-22-1)
- ["Il messaggio che indica che il server di generazione rapporti di ZENworks non può essere](#page-22-2)  [cancellato viene visualizzato anche dopo la disinstallazione del server di generazione rapporti](#page-22-2)  [di ZENworks" a pagina 23](#page-22-2)

### <span id="page-21-1"></span>**Come si abilita la registrazione di debug per i servizi Server di generazione rapporti ZENworks?**

- Origine: ZENworks 10 Asset Management SP2; Server di generazione rapporti di ZENworks.
- Azione: Per informazioni su come abilitare i log, vedere il documento TID 3418069 nella [Knowledgebase del supporto tecnico Novell](http://support.novell.com/search/kb_index.jsp) (http://support.novell.com/ search/kb\_index.jsp).

#### <span id="page-21-2"></span>**Dove si trovano i file di log di BusinessObjects Enterprise?**

- Origine: ZENworks 10 Asset Management SP2; Server di generazione rapporti di ZENworks.
- Azione: I file log dell'installazione del server di generazione rapporti ZENworks si trovano nelle seguenti ubicazioni:

#### **In Windows:**

```
%zenworks home%\share\boe\Business Objects Enterprise
120\logging\BOEInstall_0.log
```
#### **Su Linux:**

```
/opt/novell/zenworks/share/boe/bobje/logging/
install_timestamp.log
```
È possibile trovare i file di traccia del server di generazione rapporti ZENworks nelle seguenti ubicazioni:

#### **In Windows:**

%zenworks home%\share\boe\Business Objects Enterprise 120\logging

#### **Su Linux:**

/opt/novell/zenworks/share/boe/bobje/logging/

#### <span id="page-22-0"></span>**Dove si trovano i file log del server di generazione rapporti di ZENworks?**

- Origine: ZENworks 10 Asset Management SP2; Server di generazione rapporti di ZENworks.
- Azione: Se il server di generazione rapporti di ZENworks è stato installato tramite il programma di installazione dell'interfaccia grafica (GUI), è possibile trovare tutti i log di installazione nelle seguenti ubicazioni:

#### **In Windows:**

- %zenworks\_home%\logs\ZENworks Reporting Server\_*date time*.log.xml
- %zenworks\_home%\logs\wdeploy-*date*-*time*.log
- %zenworks\_home%\logs\ZENworks\_Reporting\_Install\_CheckOra cleClient\_dd\_MMM\_yyyy\_HH-mm-ss.log
- **Su Linux:** 
	- /var/opt/novell/log/zenworks/ZENworks Reporting Server\_\_*date time*.log.xml
	- /var/opt/novell/log/zenworks/wdeploy-*date*-*time*.log
	- %zenworks\_home%\logs\ZENworks\_Reporting\_Install\_CheckOra cleClient\_dd\_MMM\_yyyy\_HH-mm-ss.log

## <span id="page-22-1"></span>**L'installazione del server di generazione rapporti di ZENworks su una macchina virtuale può concludersi con un errore quando si utilizza ZCM\_REPORTING\_10.File x.0.iso montato sul sistema host come CD-ROM su tale macchina virtuale.**

- Origine: ZENworks 10 Asset Management SP2; Server di generazione rapporti di ZENworks.
- Azione 1: Estrarre il file  $ZCM$  REPORTING  $10.x.0.iso$  in una directory sulla macchina virtuale ed eseguire l'installazione del server di generazione rapporti di ZENworks da tale directory.
- Azione 2: Masterizzare il file ZCM\_REPORTING\_10.x.0.iso su un DVD e utilizzarlo per installare il server di generazione rapporti di ZENworks su una macchina virtuale.

### <span id="page-22-2"></span>**Il messaggio che indica che il server di generazione rapporti di ZENworks non può essere cancellato viene visualizzato anche dopo la disinstallazione del server di generazione rapporti di ZENworks**

- Origine: ZENworks Asset Management SP2; Server di generazione rapporti di ZENworks.
- Azione: Ignorare il messaggio. Fare clic su *Fatto* per chiudere la finestra Disinstallazione completata.

Guida all'installazione del server di generazione rapporti di ZENworks 10 Asset Management